# **A Mapping Simulation Design of Mobile Robot SLAM Based on ROS**

#### **Wenlong Yu**

College of Electrical Engineering and Automation, Tiangong University, Tianjin Email: 1335498772@qq.com

Received: Aug. 3<sup>rd</sup>, 2020; accepted: Aug. 17<sup>th</sup>, 2020; published: Aug. 24<sup>th</sup>, 2020

#### **Abstract**

**SLAM mapping based on ROS robot operating system is the most mainstream method with the most research value and commercial value, which is favored by robot developers and enterprises. The main research content of this paper is to optimize the configuration of URDF simulation robot model, add Gazebo simulation environment label to it, and make it meet the requirements of Gmapping function package simulation experiment. The overall framework of Gmapping is analyzed and the main parameters explained, and finally the mapping function of Gmapping is realized. Experiments show that the Gazebo simulation environment designed in this paper can complete the task of Gmapping function package mapping, and Gmapping algorithm can complete the construction of raster map stably and quickly.**

#### **Keywords**

**SLAM, Gazebo, Gmapping Function Package, Simulation, Mapping**

# 基于**ROS**的移动机器人**SLAM**建图仿真设计

## 于文龙

天津工业大学电气工程与自动化学院,天津 Email: 1335498772@qq.com

收稿日期:2020年8月3日;录用日期:2020年8月17日;发布日期:2020年8月24日

#### 摘 要

基于**ROS**机器人操作系统的**SLAM**建图方法作为目前最主流、最具研究价值、商业价值的方法深受广大机 器人开发者和企业青睐。本文主要研究内容为对**URDF**建模的仿真机器人模型进行优化配置,为其添加

文章引用**:** 于文龙. 基于 ROS 的移动机器人 SLAM 建图仿真设计[J]. 软件工程与应用, 2020, 9(4): 294-301. DOI: [10.12677/sea.2020.94033](https://doi.org/10.12677/sea.2020.94033)

**Gazebo**仿真环境标签,使其满足**Gmapping**功能包仿真实验要求;分析**Gmapping**功能包的整体框架并 对主要参数进行说明,最终实现**Gmapping**功能包的建图功能。实验表明本文所设计的**Gazebo**仿真环境 能够完成**Gmapping**功能包建图任务,**Gmapping**算法可以稳定快速地完成栅格地图构建。

#### 关键词

**SLAM**,**Gazebo**,**Gmapping**功能包,仿真,建图

Copyright © 2020 by author(s) and Hans Publishers Inc. This work is licensed under the Creative Commons Attribution International License (CC BY 4.0). <http://creativecommons.org/licenses/by/4.0/>

 $\odot$   $\odot$ Open Access

## **1.** 引言

人工智能、芯片制造、互联网等技术的快速发展,机器人行业市场需求的飞快增长,再次点亮了机 器人行业的未来。随着各类高新技术的不断升级、创新,人类的学习、工作、生活等都会变得更加智能 化,人类的日常生活将会变得科技感十足。最能接近人类生活的高新技术莫过于机器人技术,其中机器 人的软件开发技术尤为关键,曾经诞生了多种针对机器人开发的软件框架,它们为机器人行业的发展奠 定了基础,其中应用最为优秀的软件框架之一就是 ROS (Robot Operating System)机器人操作系统[\[1\]](#page-6-0)。

在复杂未知环境中,进行自主定位和地图构建是机器人实现自主导航、探索的基础,所以它是整个 机器人行业能够迅猛发展的前提条件之一。目前,应用最多的 GPS 全球定位导航系统[\[2\]](#page-6-1)主要应用于室外 等建筑物稀疏的环境中,对室内环境下的即时定位和未知环境下的地图构建则应用较少。SLAM 起源可 以追溯到 1986 年,基于概率的方法首次引入到机器人实时定位和建图中[\[3\]](#page-7-0)。SLAM 技术经过 30 余年的 发展已经能够很好地解决复杂未知环境中的定位与地图构建问题。

ROS 作为目前应用最广、最优秀的机器人操作系统,它为机器人的 SLAM 建图、自主导航提供了很 多功能全面的功能包,并提供了丰富的可视化显示与仿真工具,而 Gazebo 仿真平台与 Rviz 可视化平台 就是其中的代表。Gazebo 具备强大的物理引擎、高质量的图形渲染、便捷的编程和图形接口,并且免费 开源。Rviz 既可以实现外部信息的图形化显示也可以对 Rviz 中的对象发布控制指令实现对机器人的控制 与监测。ROS 机器人操作系统极大地提高了机器人的研发速度,使机器人开发变得更加简单,开发成本 更低廉。

## **2. ROS** 机器人操作系统

Willow Garage 公司在 2010 年发布了开放源码的 ROS 框架,这一举措使得 ROS 在机器人领域掀起 了开发与应用的热潮。此后,Pioneer、TurtleBot 等机器人平台都开始支持 ROS 框架。以上的种种举措使 得 ROS 的开源功能包数量呈指数级增长,它的应用涉及到服务机器人、工业机器人、植保机器人等诸多 领域。近年来国内的机器人行业科研人员也逐渐接受,并使用 ROS 框架,他们取得了显著的成果,并通 过在 ROS 社区中分享经验、成果促进了 ROS 社区的迅猛发展。ROS 机器人操作系统的飞快发展,使得 它成为一种机器人领域的应用标准。

ROS 的设计目标是提高机器人研发中的软件复用率,总体来讲,ROS 的特点主要有以下几点:1) ROS 的核心是一个分布式、低耦合的通讯机制,由具备发布和订阅功能的 RPC 协议完成节点间的通信。2) ROS 提供多种机器人开发工具、支持多语言编程极大的降低了机器人开发的难度,提高了机器人的开发效率。

3) ROS 开源社区免费开源提供大量的架构精简、集成度高的机器人应用功能,可以帮助我们快速开发功 能原型。4) ROS 已经成为一个庞大的生态系统, ROS 软件包的数量呈指数级增加, 越来越多第三方工具 的支持,为机器人开发提供了系统化的解决方案。

ROS 中把具体任务的进程、独立运行的可执行文件这些最小的执行单元统称为节点(Node),不同的 节点可以运行在同一网络中的不同主机,节点的编程语言可以各不相同,但是节点在系统中的名称必须 唯一。节点的控制中心是 ROS Master,它为节点提供命名、注册服务以及参数服务器,并跟踪和记录话 题/服务通信辅助节点间相互查找,辅助节点间建立连接,实现节点的分布式、松耦合通讯。

节点间的通讯方式可分为异步通讯(话题 Topic)和同步通信(服务 Service)。话题是节点间用来传输数 据的重要总线,使用发布/订阅模型,数据由发布者传输到订阅者,同一个话题的发布者和订阅者均可为 多个。话题传输的数据类型称为消息(Message), 它包括 ROS 提供的标准类型和用户自定义类型, 使用与 编程语言无关的.msg 文件定义。话题通讯流程图[如图](#page-2-0) 1 所示。

<span id="page-2-0"></span>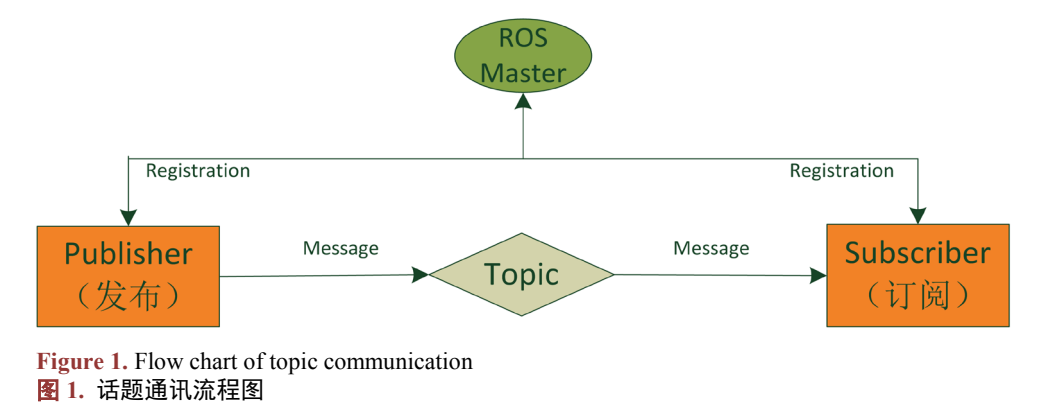

服务是节点间的逻辑处理重要总线,使用客户端/服务器(C/S)模型,客户端发送请求数据,服务器完 成处理后返回应答数据,适用于与编程语言无关的.srv 文件定义请求和应答数据结构,编译过程中生成 对应的代码文件。服务通讯流程图[如图](#page-2-1) 2 所示。

<span id="page-2-1"></span>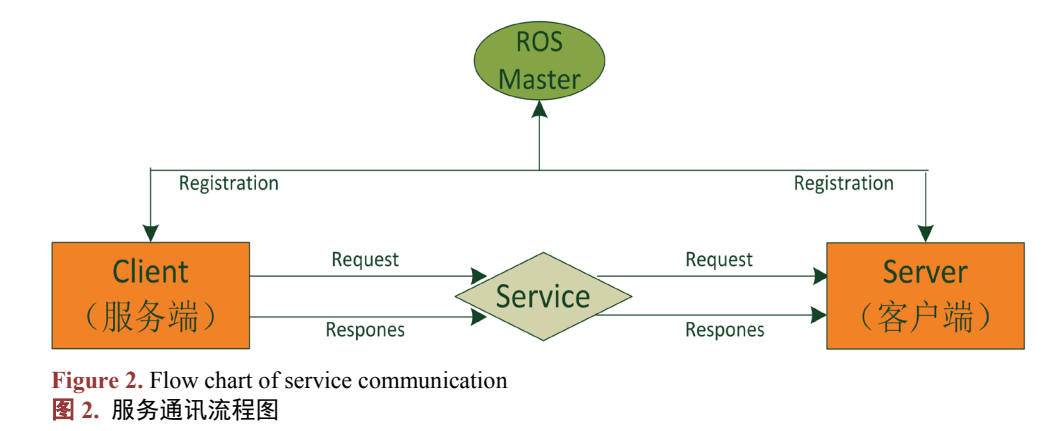

# **3. SLAM** 与 **Gmapping** 功能包

同步定位与地图构建(Simultaneous Localization and Mapping, 简称 SLAM), 即机器人自身位置不确 定情况下,在完全未知的环境中创建地图,同时利用地图进行自主定位和导航[\[4\]](#page-7-1)。定位,即根据传感器 的信息和内部的算法预估出机器人在地图上的坐标位置,或者用一个问题来表示:我在哪?地图构建,

<span id="page-3-0"></span>即根据传感器的信息和内部的地图处理算法来构建一张全新的地图或者是修正已知的地图,同时将地图 信息提供给定位算法作为先验地图。SLAM 建图的基本过程[如图](#page-3-0) 3 所示。

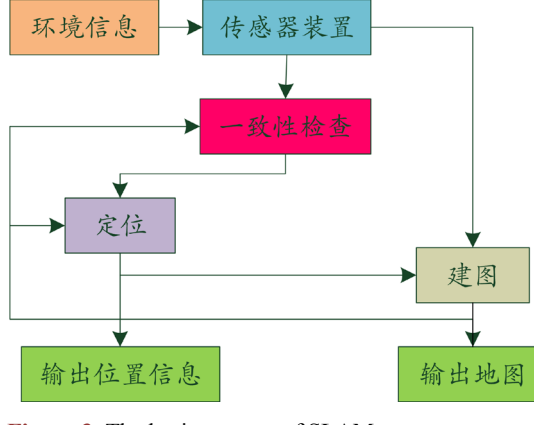

**Figure 3.** The basic process of SLAM 图 **3.** SLAM 的基本过程

SLAM 按照传感器分类,可分为基于激光雷达的 SLAM、基于视觉的 SLAM、还有基于声纳、红外 等传感器的 SALM。视觉传感器有价格低、重量轻、获取信息丰富和易于数据关联等优点,但是受到光 线的影响较大,且不适合高速运动的情况;激光雷达具有精度高、稳定性好、技术成熟、建图比较直观、 不存在累计误差等特点。激光 SLAM 是目前最稳定、最主流的定位导航和地图构建方法,这一点在近些 年谷歌、特斯拉、百度等无人驾驶汽车行业巨头的成功案例中能够很好的被证明。

ROS 为机器人 SLAM 建图提供了大量的高度集成化的功能包,其中常用的功能包有 Gmapping 功能 包、Hector 功能包、Cartographer 功能包以及 Rtabmap 功能包等[\[5\]](#page-7-2)。目前,应用最广范、性能比较稳的 是 Gmapping 功能包。

<span id="page-3-1"></span>Gmapping 算法是目前应用最广的 2D SLAM 方法, 它基于 RBPF 粒子滤波算法, 通过获取激光雷达 和里程计信息来进行建图[\[6\]](#page-7-3), 其中 IMU 信息可以作为输入信息提高建图精度, 但是 IMU 信息不是必需 的输入信息。Gmapping 功能包中封装了 gmapping 核心算法,并实现了在 ROS 框架下与其它功能包的通 信, 其输出地图的话题是 nav\_msgs/OccupancyGrid, 其中核心节点是 slam\_gmapping 节点。Gmapping 功 能包的总体架构[如图](#page-3-1) 4 所示。本实验的 Gmapping 功能包的输入信息包括深度信息(激光雷达数据)和里程

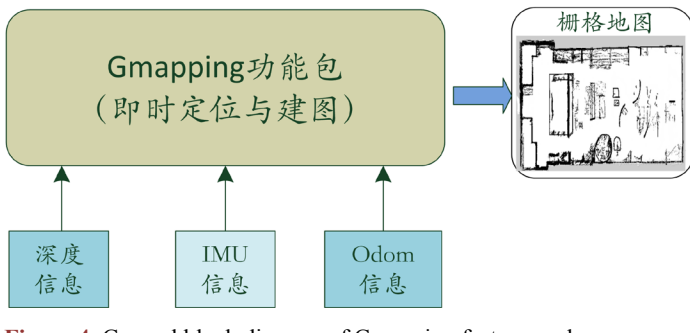

**Figure 4.** General block diagram of Gmapping feature pack 图 **4.** Gmapping 功能包的总体框图

计信息,实验的目的在于复现 Gmapping 功能包的建图功能,不涉及 gmapping 算法优化和局部参数的调 整,所以功能包中的很多参数不进行变动。只需将必要的参数进行调整,包括 tf 和 scan 两个 Topic 订阅,

map\_metadata、map 和~entropy 三个 Topic 发布, 一个 dynamic\_map 服务(Service)。其中 tf 用于基坐标系、 激光雷达坐标系、里程计坐标系间变化,scan 用于激光雷达扫描数据;map\_metadata 用于发布地图 Meta 数据, map 用于发布地图栅格数据, ~entropy 用于发布机器人姿态分布熵的估计; dynamic\_map 用于获 取地图数据。本实验通过编写 launch 文件对其进行配置, 此处命名为 gmapping.launch。

### **4. Gazebo** 仿真系统设计

Gazebo 是一个三维多机器人仿真软件,它可以模拟复杂环境中机器人的移动、关节的运动[\[7\]](#page-7-4)。ROS 官方为 Gazebo 提供了一个强大的离线数据库,里面包含各式各样的能够模拟真实环境的模型,用户也可 以在软件中自由创建模型。同时,Gazebo 可以与 Rviz 产生联动,使得开发者可以从多个角度观察仿真的 过程、结果,提高了科研人员的研发效率。

利用 URDF 建模方法创建机器人模型,大致可分为四步:1) 使用圆柱体创建一个车体模型;2) 使 用圆柱体分别创建左侧、右侧车轮;3) 使用球体创建前后支撑轮;4) 创建激光雷达传感器。机器人的 URDF 文件编写可以参考文献[\[8\]](#page-7-5)。

由于 URDF 建模存在模型冗长内容重复、不便于二次开发以及不能进行各个参数的运算等缺点,本 论文对机器人物理仿真模型进行了优化,大致可分为五步:1) 为 Link 标签添加惯性参数和碰撞属性; 2) 为各个 Link 添加 Gazebo 标签,使其能在 Gazebo 中能有更好的颜色信息等属性;3) 为各个 Joint 添加 传动装置;4) 添加 Gazebo 控制器插件,完成机器人左右轮的差速控制,实现机器人前进、后退、转弯 功能;5) 编写对应的机器人模型启动的 launch 文件, 在 Gazebo 中加载机器人模型。值得注意的是, 为 了保证模型顺利加载,需要将 Gazebo 的离线模型文件库下载到本地。机器人模型优化部分关键代码如下。

为 Link 添加碰撞属性:

<collision>

 $\gamma$  <origin xyz="0 0 0" rpy="0 0 0" />

<geometry>

<cylinder length="\${base\_length}" radius="\${base\_radius}"/>

</geometry>

</collision>

为 Joint 添加传动装置:

<transmission name="myrobot\_whell\_tran">

<type>transmission\_interface/Simpletransmission

 $\langle$ type $>$ 

<joint name="myrobot\_whell\_joint">

<hardwareInterface>hardware\_interface/VelocityJointInterface

</hardwareInterface>

</joint>

<actuator name="myrobot\_whell\_motor"?>

<hardwareInterface>hardware\_interface/VelocityJointInterface

</hardwareInterface>

<mechanicalReduction>2

</mechanicalReduction>

</actuator>

</transmission> 添加 Gazebo 控制器插件 <gazebo> <plugin name="drive\_controller" filename="gazebo\_drive.so"> ………  $\leq$ publishTf>1 $\leq$ publishTf> <updateRate>150.0</updateRate> <broadcastTf>1</broadcastTf> <wheelAcceleration>2.0 </wheelAcceleration> <commandTopic>cmd\_vel</commandTopic> <odometryFrame>odom</odometryFrame> <odometryTopic>odom</odometryTopic>  $<$ /plugin $>$ 

```
……
```

```
</gazebo>
```
<span id="page-5-0"></span>在 Gazebo 中使用 Building Editor 工具创建一个封闭的机器人仿真建图空间,完成仿真环境的绘制。 仿真机器人模型和仿真环境创建完成后,需要编写一个包含以上两部分内容的 launch 启动文件,启动仿 真机器人模型和仿真环境节点,此处的节点命名 gazebo.launch。gmapping 仿真环境模型[如图](#page-5-0) 5 所示。蓝 色的圆形是仿真机器人在仿真环境中的俯视图。

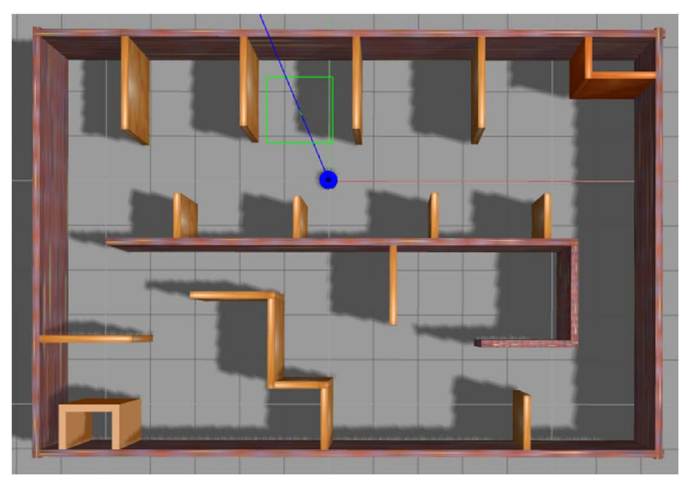

**Figure 5.** Gmapping simulation environment model 图 **5.** Gmapping 仿真环境模型

# **5.** 仿真验证

本实验使用的 ROS 版本为 kinetic,选用的电脑操作系统是 Ubuntu16.04,仿真器选用 Gazebo, 显示 界面使用 Rviz。首先,通过 gazebo.launch 文件启动仿真环境(机器人仿真建图空间和机器人仿真模型)。 然后,通过使用命令行工具安装 Gmapping 功能包,并通过已经编写好的 gmapping.launch 文件启动建图 相关的多个仿真节点,gmapping 仿真节点启动后会自动订阅雷达信息和里程计信息,为建图做好准备。 最后,使用键盘控制节点对应的 launch 文件完成键盘对机器人的控制,通过电脑方向键移动机器人使激

<span id="page-6-2"></span>光雷达完成对整个空间的扫描进而完成地图构建,其中 u 是向左转,i 是向前走,o 是向右转,m 是倒退, 使用 map\_server 命令行工具保存 gmapping 建图结果。

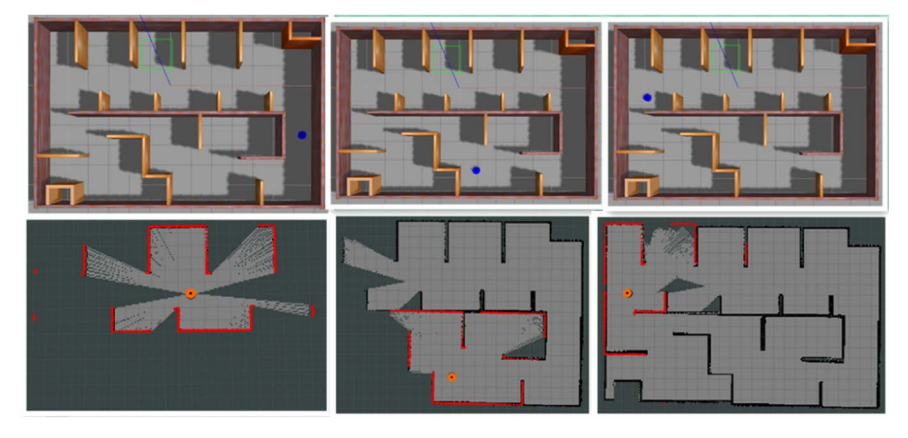

**Figure 6.** Simulation process diagram 图 **6.** 仿真过程图

<span id="page-6-3"></span>本实验过程通过 Rviz 可视化工具可以实时记录建图效果,通过充分移动机器人位置提高 Gmapping 建图质量,仿真建图过程[如图](#page-6-2) 6 所示。仿真实验结果[如图](#page-6-3) 7 所示。

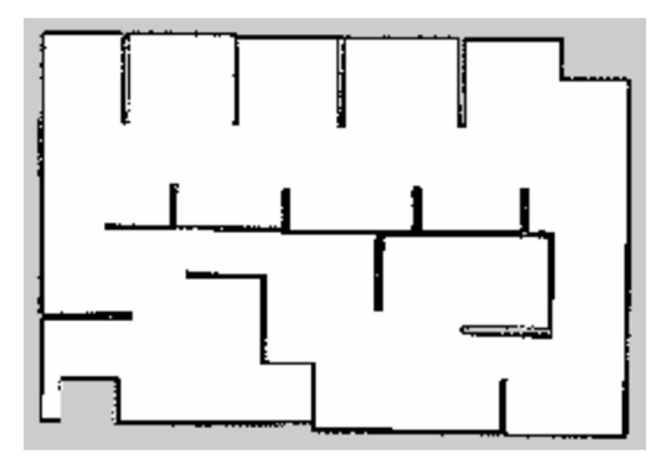

**Figure 7.** Gmapping simulation map 图 **7.** Gmapping 仿真地图

### **6.** 结论

本文通过 ROS 提供的 Gazebo 仿真软件完成了对实现 SLAM 算法的仿真环境绘制,并应用 Gmapping 功能包实现了基于激光雷达的 SLAM 算法仿真建图。从所建仿真地图可以看出,Gmapping 算法可以很 好地完成模拟室内环境下的仿真地图构建,并且建图质量比较高。为以后在真实环境中构建地图提供了 参考经验。

### 参考文献

- <span id="page-6-0"></span>[1] 李贺喜, 李富强, 牛童立, 李康, 杜边境. 基于 ROS 系统移动机器人 SLAM 算法的研究与实现[J]. 技术与市场, 2020, 27(7): 97-99.
- <span id="page-6-1"></span>[2] 杨波, 单斌, 王跃钢, 张复建, 薛亮. 航向信息辅助的 MIMU/GPS 高精度组合导航方法[J]. 中国惯性技术学报,

2018, 26(5): 643-648.

- <span id="page-7-0"></span>[3] Durrantwhyte, H.F. and Bailey, T. (2006) Simultaneous Localization and Mapping. *Robotics & Amp Automation Magazine*, **13**, 99-110.<https://doi.org/10.1109/MRA.2006.1638022>
- <span id="page-7-1"></span>[4] 自动驾驶地图与定位技术产业发展报告[J]. 智能网联汽车, 2019(3): 58-67.
- <span id="page-7-2"></span>[5] 李阳. 基于 ROS 系统移动机器人 SLAM 算法研究与实现[D]: [硕士学位论文]. 西安: 西安工程大学, 2018.
- <span id="page-7-3"></span>[6] 王权, 胡越黎, 张贺. 基于 ROS 与 Kinect 的移动机器人同时定位与地图构建[J]. 计算机应用研究, 2017, 34(10): 3184-3187.
- <span id="page-7-4"></span>[7] 姜玉, 原明亭. 基于 Gazebo 的机器人灵活操作控制平台的搭建[J]. 工业控制计算机, 2018, 31(12): 44-46.
- <span id="page-7-5"></span>[8] Fairchild, C. (2017) ROS Robotics by Example: Learning to Control Wheeled, Limbed, and Flying Robots Using ROS Kinetic Kame. Packt Publishing, Birmingham.